## **آموزش برنامه نويسی اندرويد**

آموزش ساختن برنامه برای اندروید به زبان فارسیی

ر, ۲۸ دی ٬۱۳۹۰ ۱۱:۱۷ ب.ظ

**آماده کردن دستگاه اندرويد (گوشی) برای توسعه**

تماشاک برخط (لینک مستقیم) فیلم آماده کردن دستگاه مجازی برای توسعه

دريافت نسخه pdf اين آموزش [439 كيلوبايت]]

وقتبی میخواید که نرم افزارتون رو روک دستگاه واقعی اندروید (گوشبی اندرویدی) امتحان کنید، باید یه سرک نکات رو رعایت كنيد تا برنامتون اجرا بشه.

خوب قبل از اینکه نشونتون بدم باید بگم که سیستم عامل گوشپی های اندروید، ممکنه یه تفاوتهای کوچیکی باهم داشته باشن و خیلی کم پیش میاد دقیقا مثه همین شبیه سازی که میبینید باشه، مثلا گوشی های HTC یا Motorola و ... سیستم عاملشون په تفاوتهایی داره و دقیقا همون نسخهې خام گوگل رو استفاده نمیکنن. ولی در کل محلی که تنظیمات (Setting) قرار ميگيره معمولا يكيه.

۰۱.خوب با توجه به این توضیحات، توک گوشـی اندرویدتون منو (Menu) رو بزنید. بعد هم Settings.

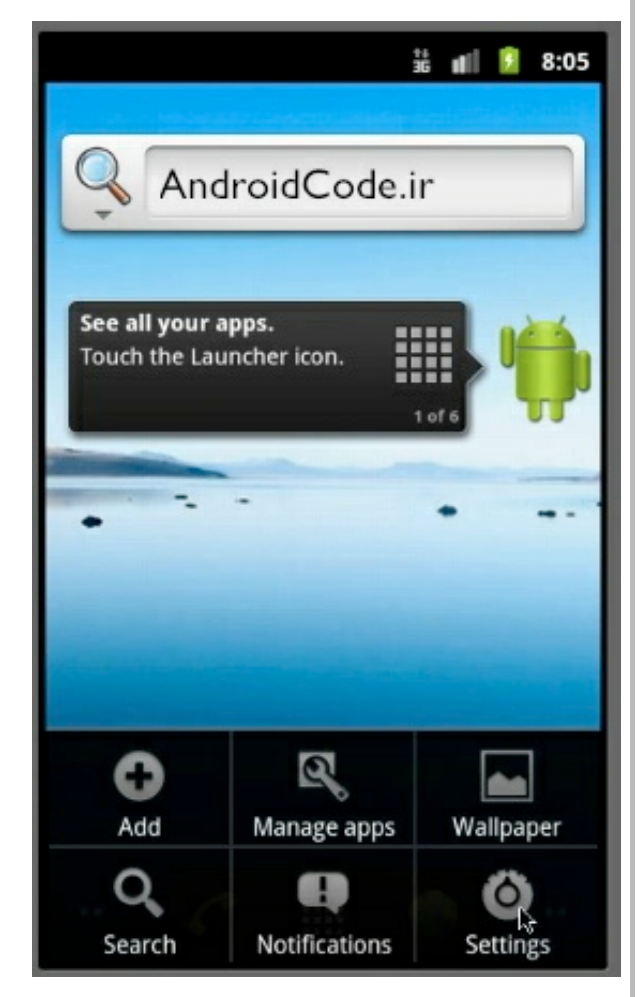

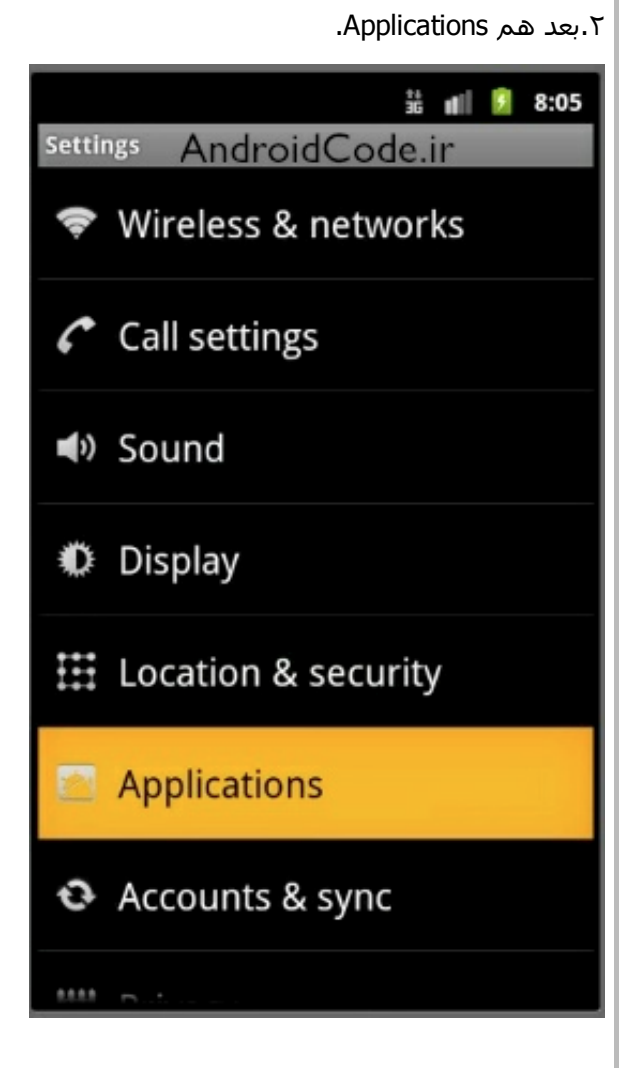

## .۳ ھ Development.

خوب از همه مهمتر اینه که گزینهې USB Debugging فعال باشه تا وقتبي با کابل گوشتي رو به کامپیوتر وصل مېکنید بتونید به راحتی نرم افزارتون رو روش امتحان کنید.

گزینهې سوم یعني Allow Mock Locations زماني به درد میخوره که تو برنامتون از امکانات جېږياس (مکان پاب) استفاده – کرده باشید. اگه این گزینه فعال نشده باشه اجازه نمیده براک تست کردن برنامتون از مکانهاک جعلی استفاده کنید. مثلا احتیاج دارید ببینید تو یه شـهر دیگه اون قسـمتبي از برنامتون که مربوط به مکان فرد ميشـه، چطور عمل میکنه. میتونید با فعال کردن این گزینه تو شـهرخودتون باشـید ولی جـی.پیاس نشـون بده یه شـهر دیگه اید تا اینطورک برنامتون رو امتحان کنید.

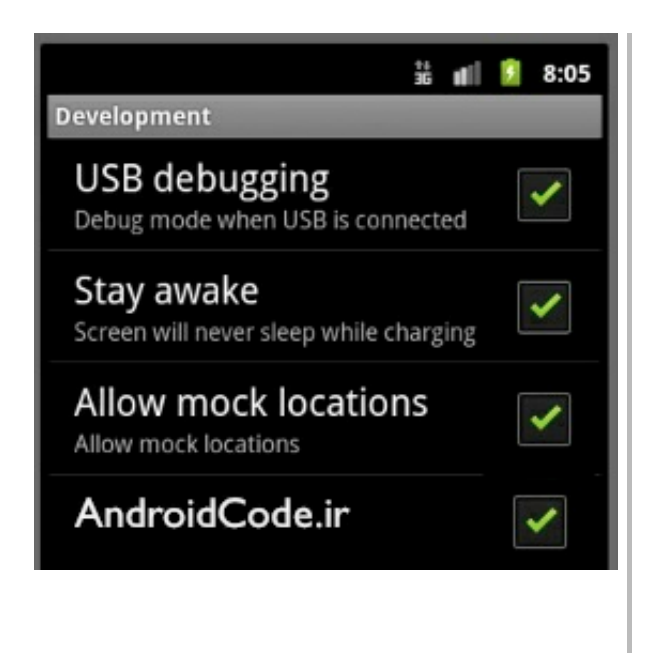

## **ادا آزش در ا**

Lyric of the movie:

so when it comes to actually wanting to test you android applications on a real device, not inside the emulator, there are couple of things you are gonna do with your device to make sure that it's setup to be able to do that. now i'm actually gonna show you on the emulator, how you can do this on a real phone, just because it's gonna be

much easier for me to show you.

now one of the things about android is, not every phone has the stock android experience from google. infact very few phones have that. so these settings could be slightly different depending on wether you have an HTC phone or motorola and so on and so forth, but generally the locations of the settings are in the same place.

so we're gonna off want to click menu. and then go to settings. and you wanna go into applications. and you'll see a choice down here for development.

so the most important thing is that you have USB Debugging checked off. now in the emulator of course it's checked off, because the whole purpose of this is to actually view the android development.

there are couple of other things that you can do. first you can select it to stay awake. so that the screen will never go to sleep and this can be helpful when your doing development because you don't want your phone to keep going to sleep and you have to unlock it so on and so forth.

Allow Mock Locations: if you're doing any type of location based application so your responding to the user's GPS record in order to show them relevant information, when you're doing development you want to be able to provide fake GPS data to your application. so that you can test what it's like for people in, you know, china, verses for people in london or california so on and so forth.

so if you're doing location based applications, you gonna wanna check off allow mock locations.

so basically again the main things is that you have USB Debugging checked off. and that way when you connect your device to your computer with USB cable, it's gonna be setup and it's gonna be ready for actual testing of your

android applications.

نوشته شده توسط وجداني

تمامی حقوق برای سرویس بلاگ بیان محفوظ است

## <u>آموزش برنامه نویسی اندروید</u>

آموزش ساختن برنامه برای اندروید به زبان فارسی

- 
- <u>سوالات متداول</u><br>● <u>دانلود JDK و SDK برای ایرانیان</u>
	- <u>جدول محتوا</u> ● <u>خانه</u>